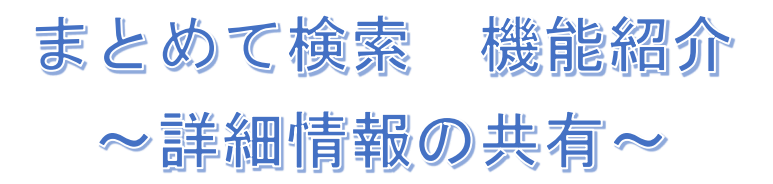

AUL Search では、検索結果の詳細情報を後から活用したり、他の人と共有したりするた めの便利な機能が搭載されています。そのうち 3 点を紹介します。

○検索結果から詳細画面を開く

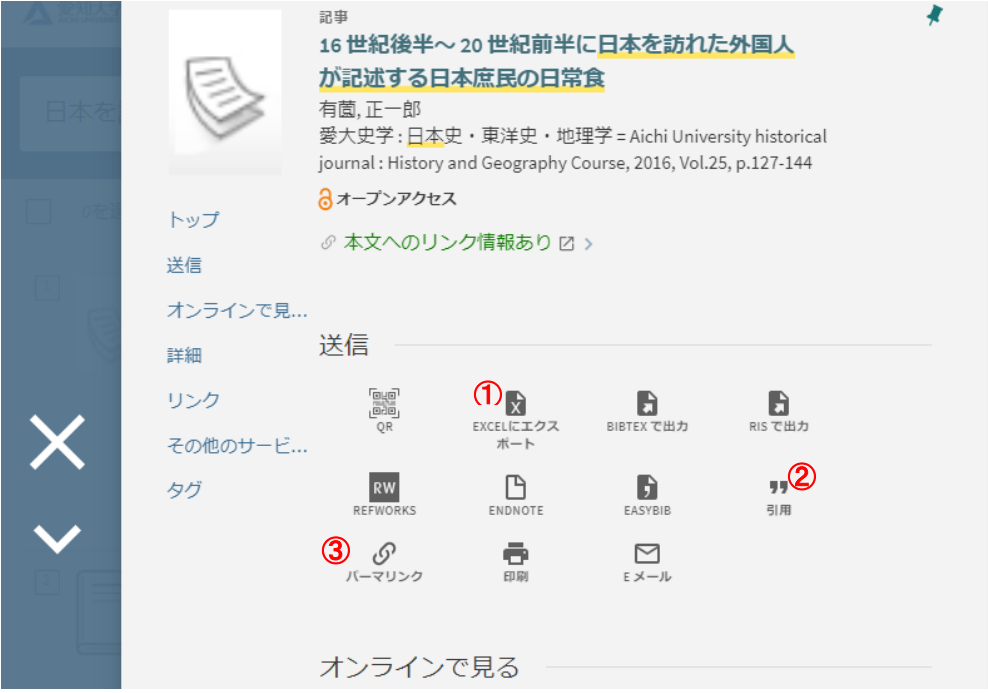

```
①EXCEL にエクスポート
```
XLSX、CSV ファイルに詳細情報が保存可能です。

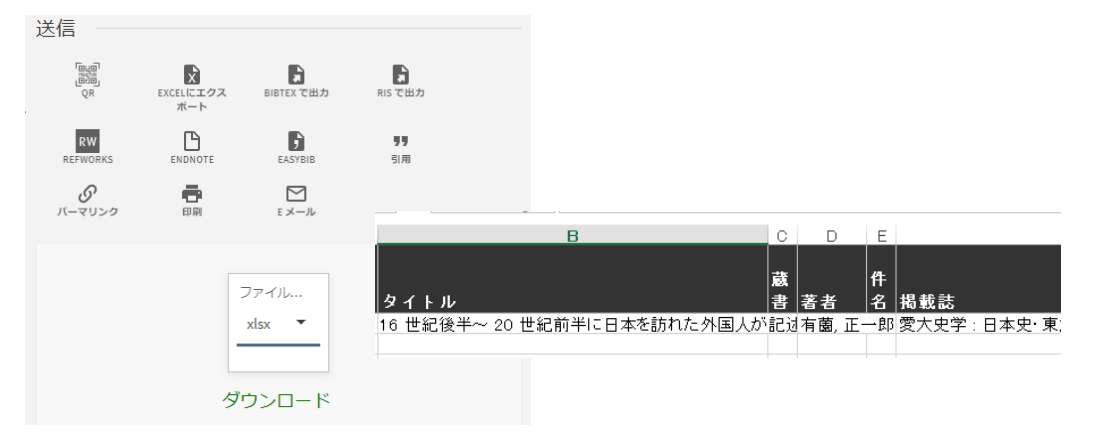

②引用

MLA(第 7 版)など 5 種類のスタイルに沿った引用をコピーすることができます。 こちらを参考に指定されたスタイルに合わせた引用を記述することが可能です。

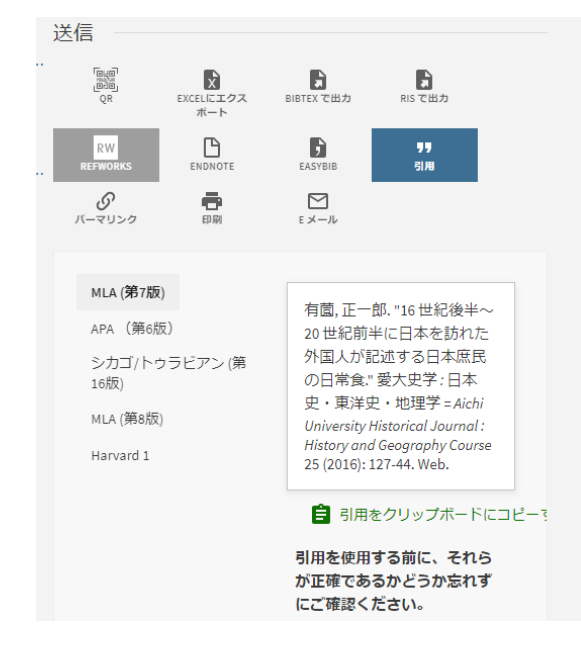

③パーマリンク

詳細情報の URL になります。URL をメモしておくことで、後から同じ情報を開くこと が可能です。また、他の人に送付することで共有が可能になります。

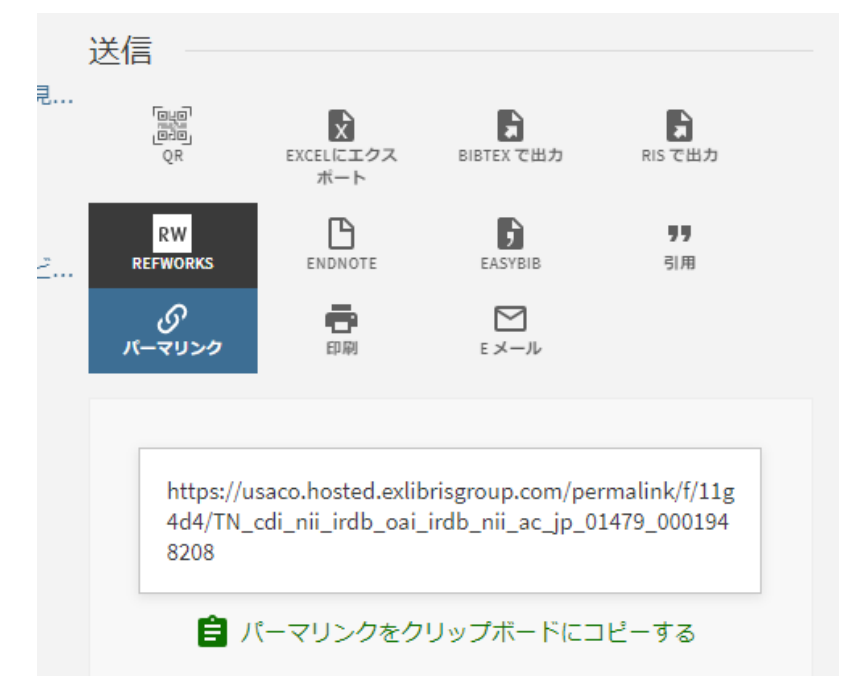